# **Python kód használata QGIS-ben**

A QGIS program funkcionalitását számos helyen bővíthetjük Python kódrészletekkel. Jelen dokumentum ezeket foglalja össze Jacob Lanstorp előadása alapján [\(http://vimeo.com/106874213\)](http://vimeo.com/106874213).

Hét helyen adhatunk a QGIS-hez Python kódot:

#### *1 QGIS Python konzol és szkript szerkesztő*

A Python konzol a *Modulok/Python konzol* menüpont segítségével nyitható meg. A QGIS Python konzol egy nagyszerű eszköz egyszeri feladatok megoldására vagy a QGIS Python API felfedezésére.

Erről egy korábbi anyagban részletes információt találhat: [http://www.agt.bme.hu/gis/qgis/python\\_konzol.pdf](http://www.agt.bme.hu/gis/qgis/python_konzol.pdf)

#### *2 ScriptRunner modul*

A Szkript futtató modul (Script runner) segítségével a Python konzolnál összetettebb feladatokat oldhatunk meg egyszerűbben mint ahogy a QGIS Python modulokkal. Általában a saját munkánk egyszerűsítésérére készült szkriptek futtatására használhatjuk.

Részletesebben itt olvashat erről: [http://www.agt.bme.hu/gis/qgis/script\\_runner.pdf](http://www.agt.bme.hu/gis/qgis/script_runner.pdf)

## *3 Projekt események (megnyitás, lezárás, mentés)*

Minden projektünkhöz három makrót rendelhetünk hozzá, melyek a projekt fájlba kerülnek és automatikusan lefutnak a projekt megnyitása, lezárása illetve mentése során. Ezeket a *Projekt/Projekt tulajdonságok...* párbeszédablak *Makrók* fülén vihetjük be.

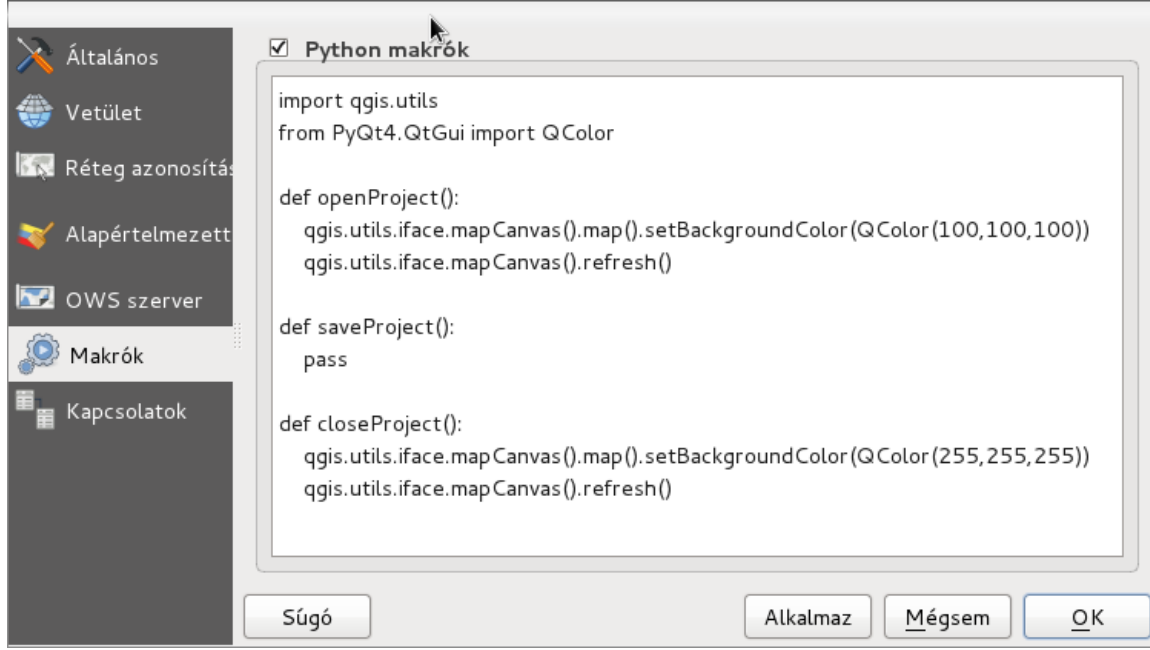

1. ábra Projekt tulajdonságok párbeszédablak

A makrókat akkor tudjuk szerkeszteni, ha felül a *Python makrók* négyzetet bejelöli. Az ábrán látható makrók a projekt megnyitásakor a térkép háttérszínét szürkére állítja, kilépéskor pedig fehérre.

#### *4 Processing keretrendszer*

A *Processing* modulon keresztül a **QGIS** mellett további térinformatikai rendszerek szolgáltatásait érhetjük el, mint például a **GRASS**, **SAGA**, **OTB**, stb. illetve speciális Python programokat is készíthetünk. A *Processing* modul a **QGIS**-sel együtt települ a gépére, ha aktív a modul, akkor egy *Processing* menüpont is megjelenik a **QGIS** menüben. A *Processing/Toolbox* kiválasztása után megjelenik az algoritmusok listája. A *Szkriptek* ág szétnyitása után válassza ki az *Új szkript létrehozás-*t. Írja be az alábbi Python kódot, mely egy felület típusú vektor réteg minden elemébe generál egy belső pontot és kiírja egy pont rétegbe:

```
##poly=vector
##output=output vector
from qgis.core import *
from qgis.core import *
from qgis.utils import *
from processing.core.VectorWriter import VectorWriter
from math import sqrt
inputLayer = processing.getObject(poly)
features = processing.features(inputLayer)
fields = inputLayer.pendingFields().toList()
outputLayer = VectorWriter(output, None, fields, QGis.WKBPoint,
                            inputLayer.crs())
outFast = QgsFeature()for inFeat in features:
    inGeom = inFeat.geometry() atMap = inFeat.attributes()
     outGeom = inGeom.pointOnSurface()
     outFeat.setAttributes(atMap)
     outFeat.setGeometry(outGeom)
     outputLayer.addFeature(outFeat)
```
1. lista Processing algoritmus (QGIS 2.4+)

A Processing modul olyan makrókat fogad el, melynek a bemenete többek között raszter vagy vektor réteg, a kimenete más egyebek mellett raszter vagy vektor réteg illetve egy számérték. Az 1. listában található program első két sora definiálja az algoritmus bemenetét és kimenetét. A következő 5 sor a szükséges Python modulokat tölti be. Ezután a bemeneti állomány megnyitása és a kimeneti állomány létrehozása történik. Végül a ciklusban bemeneti állomány minden elemére létrehozzuk a belső pontot és hozzáadjuk a kimeneti állományhoz.

## *5 Python init függvény*

A QGIS az indításakor végrehajtja a felhasználó bejelentkezés könyvtárának *.qgis2/python* alkönyvtárában található *startup.py* programot, azaz felhasználónként eltérő indító szkriptet lehet beállítani. A QGIS indításakor a *--code* kapcsolóval is megadhat egy Python szkriptet, amit a QGIS végrehajt.

A<http://code.activestate.com/recipes/578692-qgis-startup-script-change-display-of-coordinates/>címen egy példát találhat, mely az alapértelmezett koordináta kijelzést bírálja felül.

## *6 Kifejezés kiértékelő*

A kifejezés kiértékelőhöz újabb függvényeket adhatunk hozzá. A függvények definiálásánál a *@qgisfunction* dekorátort kell alkalmazni a *qgis.utils* Python modulból. Az alábbi példa (forrás: [http://nathanw.net/2012/11/10/user-defined-expression-functions-for-qgis/\)](http://nathanw.net/2012/11/10/user-defined-expression-functions-for-qgis/) egy felület típusú elemek töréspontjainak számát adja vissza. A @qgsfunction(0, "Python") sor azt jelenti, hogy a függvénynek nincs paramétere (0) és a Python csoportba kerül. Minden a felhasználó által definiált függvény definíciójában három paraméternek kell szerepelnie.

- values: a függvénynek átadott paraméterek listája
- feature: az aktuális QGIS elem
- parent: a kifejezés motorra hivatkozás, hibák kezeléséhez szükséges

```
from qgis.utils import qgsfunction
from qgis.core import QGis
@qgsfunction(0, "Python")
def vertices(values, feature, parent):
    ^{\rm{m}} "" ^{\rm{m}} Returns the number of vertices for a features geometry
    "''"count = Noneqeom = feature.qeometry() if geom is None: return None
     if geom.type() == QGis.Polygon:
        count = 0 if geom.isMultipart():
           polygons = geom.asMultiPolygon()
         else:
           polygons = [ geom.asPolygon() ]
         for polygon in polygons:
           for ring in polygon:
             count += len(ring) return count
```
A függvényt tartalmazó Python fájlt importálhatjuk a QGIS Python konzol segítségével vagy a QGIS init függvényben helyezhetjük el, hogy mindig rendelkezésre álljon. Azon függvények neve, melyeknek nincs paramétere \$-ral kezdődik a listában.

## *7 QGIS műveletek*

A QGIS műveletek segítségével az egyes vektor réteg elemekhez kapcsolhatunk egy műveletet. Műveleteket a réteg tulajdonság ablakban definiálhatunk. A művelettípusok között az egyik a Python művelet, melyhez Python kódot rendelhetünk.

Készítsünk egy egy műveletet, mely a réteg *name* attribútuma alapján a wikipédia oldalát nyitja meg.

```
from PyQt4.QtCore import QUrl
from PyQt4.QtWebKit import QWebView
myWV = QWebView(none)
myWV.load(QUrl('http://wikipedia.org/wiki/[% "name" %]))
myWV.show()
```
A [% "name" %] helyére a *name* nevű oszlop tartalmát helyettesíti be a QGIS.